# **Uploading audiences**

Multiple audiences can be uploaded from a CSV (comma separated values) text file by an administrator if they go to Audiences > Upload audiences from the quick-access menu. You can create an audience at either the site-wide (system) context or in the course category context.

## Upload audience process

To upload an audience follow these steps:

- 1. Create audience CSV text file for uploading (must include a **name** column with the name of each new audience on a new line).
- 2. Go to Audiences > Upload audiences from the quick-access menu.
- 3. Add file to upload and configure the [settings.](#page-0-0)
- 4. Click the **Preview** button to review settings and check for any errors. If errors are reported with the file, correct as needed.
- 5. When you are happy click **Upload audiences**.
- 6. This will then display a confirmation screen, click **Continue** to complete the process.

### <span id="page-0-0"></span>**Settings**

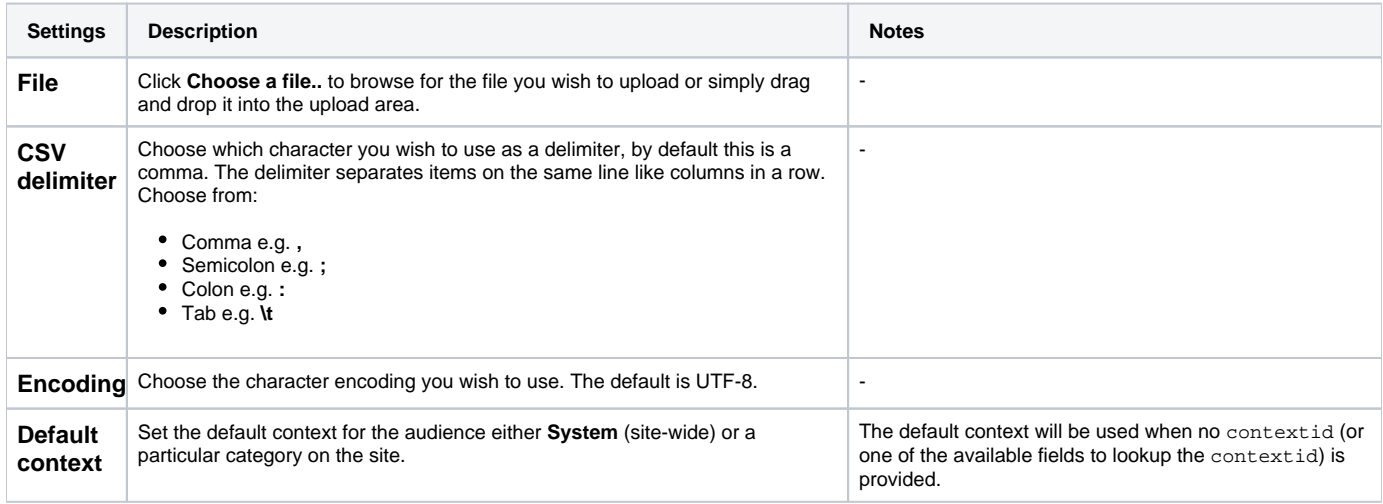

## File format

When uploading to the site the file formatting is very important to ensure a successful upload. You can use either a spreadsheet program or a plain text editor to create the file - but it must be saved as a CSV.

The file will contain a heading row of the various fields you wish to include and then a number of rows with the audience data. The delimiter that you choose will act as the column separator when the file is saved as a CSV or opened in a text editor.

#### **Example**

Below is an example of the construction of an audience upload file using a comma as the delimiter.

```
name,idnumber,visible
Wellington office,123,1
Brighton office,124,1
Remote workers,1235,0
```
### Available fields

There are a number of available fields, some are required and others are optional. You can see them all below.

#### **Required fields**

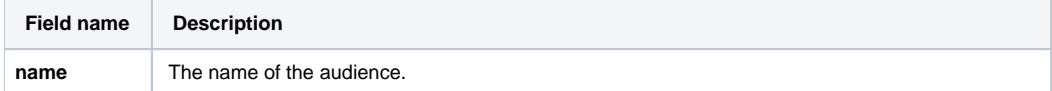

#### **Optional fields**

To provide values other than the default include one or more of the following optional fields.

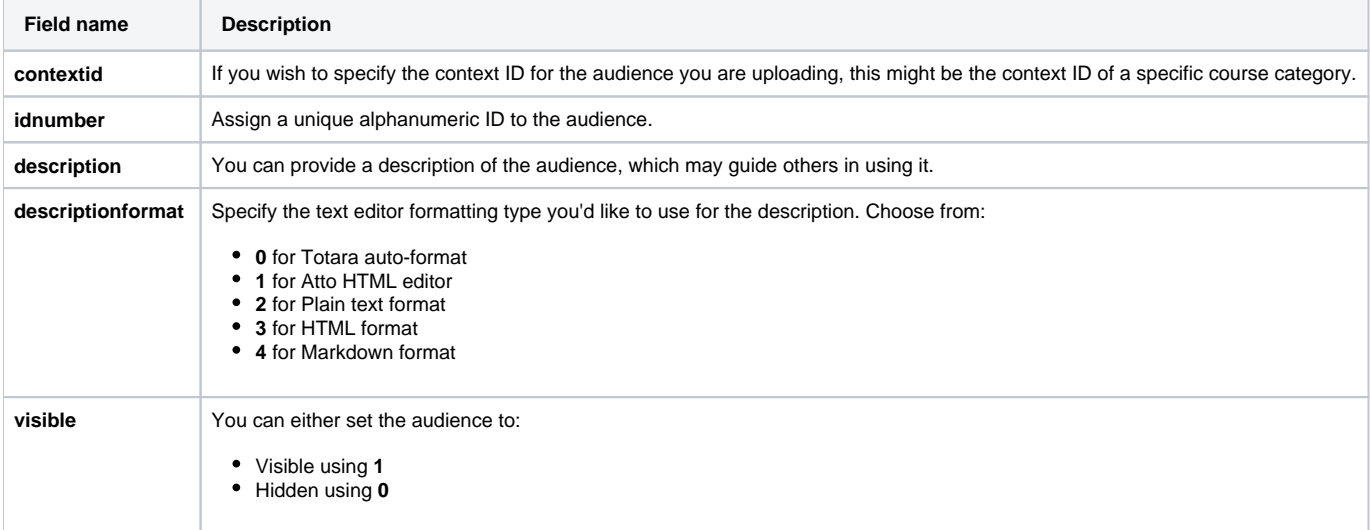

#### **Additional fields**

You can use additional fields to link to information elsewhere on the system. As most of the additional fields involve looking up information from other parts of the system it is advised these are used with caution.

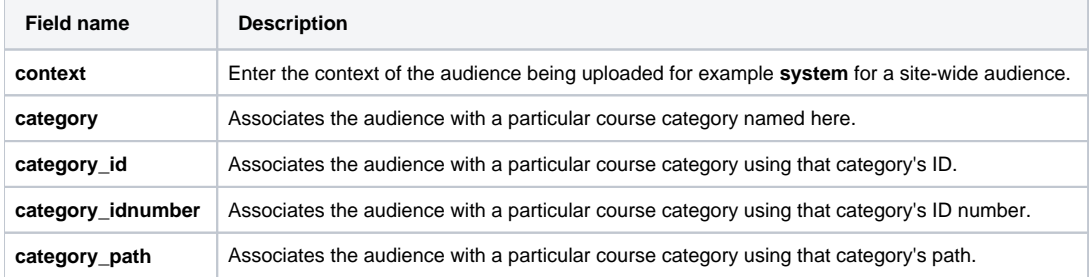

# Totara Academy

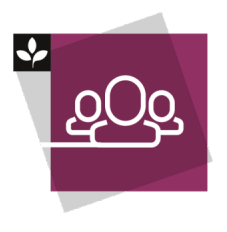

The Totara Academy has a whole course dedicated to using [Audiences](https://totara.community/course/view.php?id=286) in Totara. Here you can learn more on how to use audiences, see best practice, and give it a go yourself.